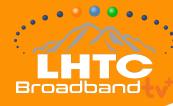

## INSTALLATION GUIDE: ANDROID DEVICE

# **STEP BY STEP INSTRUCTIONS**

Make sure your Android Device works with LHTC Broadband tv+

#### If you're setting up your Android Device for the first time...

Be prepared with:

- An Internet connection
- A Google account. If you don't have a Google account, you can sign up for free: accounts.google.com/signup
- If your TV doesn't have Android TV built-in, you'll need:
  - An external Android device
  - A TV or other display with an HDMI port
  - An HDMI cable

#### Install LHTC Broadband tv+ onto your Android Device

With your Android TV all set up, from the Android Device home screen, install LHTC Broadband tv+ on your Android Device by following these steps:

- Navigate to Apps
- Select the Google Play Store app Google Play
- Browse or search for apps and games
  - To browse: Move up or down to view different categories. When you find a category that you're interested in, move to the right to view items.
  - To search: At the top of the screen, select Search
  - Select the app or game that you want
  - Select Install

#### Make sure you're connected to your LHTC Broadband-provided Internet

LHTC Broadband tv+ needs to be connected to the Internet provided to your home by LHTC Broadband in order to access your entire TV lineup.

### **DOWNLOAD THE APP:**

Search for "LHTC Broadband tv+"

in the Amazon Store.

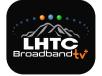